# **UNIVERSIDAD TÉCNICA DE BABAHOYO FACULTAD DE ADMINISTRACIÓN, FINANZAS E INFORMÁTICA**

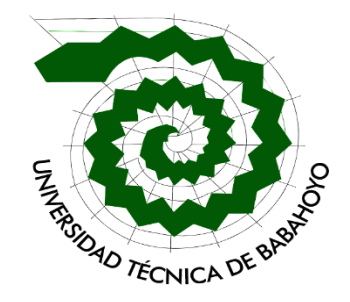

## **CARRERA DE INGENIERÍA DE CONTABILIDAD Y AUDITORIA**

## **PROCESO DE TITULACIÓN**

## **JUNIO – OCTUBRE 2021**

## **EXAMEN COMPLEXIVO DE GRADO O FIN DE CARRERA**

## **EXAMEN PRACTICO**

## **PREVIO A LA OBTENCIÓN DEL TITULO DE LICENCIADA EN CONTABILIDAD Y AUDITORIA**

### **TEMA:**

## **PROCESO DE EJECUCIÓN DE PAGO DE SUELDOS A LOS FUNCIONARIOS DEL MIDUVI DEL CANTÓN BABAHOYO**

### **EGRESADA:**

### **VALERIA ANGELINE PAREDES JURADO**

### **TUTOR:**

### **ING. LEONARDO JAVIER NAGUA BAZAN**

## **AÑOS 2021**

#### **INTRODUCCIÓN**

El Ministerio de Desarrollo Urbano y Vivienda es una entidad gubernamental que fue creado en 1992 que brinda un servicio a la comunidad con el objetivo de garantizar el incremento de acceso a un hábitat seguro, adecuado, saludable, y espacios públicos para la integración de la población. El cual cuenta con 7 Unidades Desconcentradas Zonales que están conformadas por 23 Oficinas Técnicas, una en cada Provincia que ofrece atención al público para que de manera eficiente cumplan con los objetivos del estado.

Tener en cuenta el proceso de ejecución de cada actividad en una entidad es importante, incluso cuando hablamos del Área de Talento Humano, porque es necesario debe tener conocimiento todo lo que abarca esta área y en este estudio de caso me enfocare en cómo se ejecuta el pago de los funcionarios o servidores públicos, es decir, desde mantener actualizado los derechos, beneficios de ley y los datos del personal (actualización de la base de datos), hasta el pago del sueldo.

Para el presente Estudio de Caso se escogió la Zona 5 – Provincia de Los Ríos y se denomina "Proceso de Ejecución de Pago de Sueldos a los Funcionarios del MIDUVI del Cantón Babahoyo", el objetivo del mismo es conocer el proceso del pago desde su inicio hasta su fin, todo lo que conlleva, incluso si se presenta algún problema o riesgo y poder llegar a una conclusión, de acuerdo a la sublinea de investigación "Gestión financiera, tributaria y compromiso social".

El tipo de investigación que se escogió es la descriptiva porque utilizamos la técnica de entrevistas que permite recopilar información personalizada a los entrevistados que son los involucrados en el proceso de pago de sueldo, sin embargo, también se utilizó el tipo de

investigación Explicativa porque se detalla el proceso del pago del sueldo de las personas que elaboran en el MIDUVI.

### **DESARROLLO**

El Ministerio de Desarrollo Urbano y Vivienda fue creado el 10 de agosto de 1992 Mediante el Decreto Ejecutivo Nro.3, publicado en el Registro Oficial Nro. 1, cuenta con 7 Unidades Desconcentradas Zonales y 2 integradas, las detallo a continuación con el número de oficinas y su ubicación:

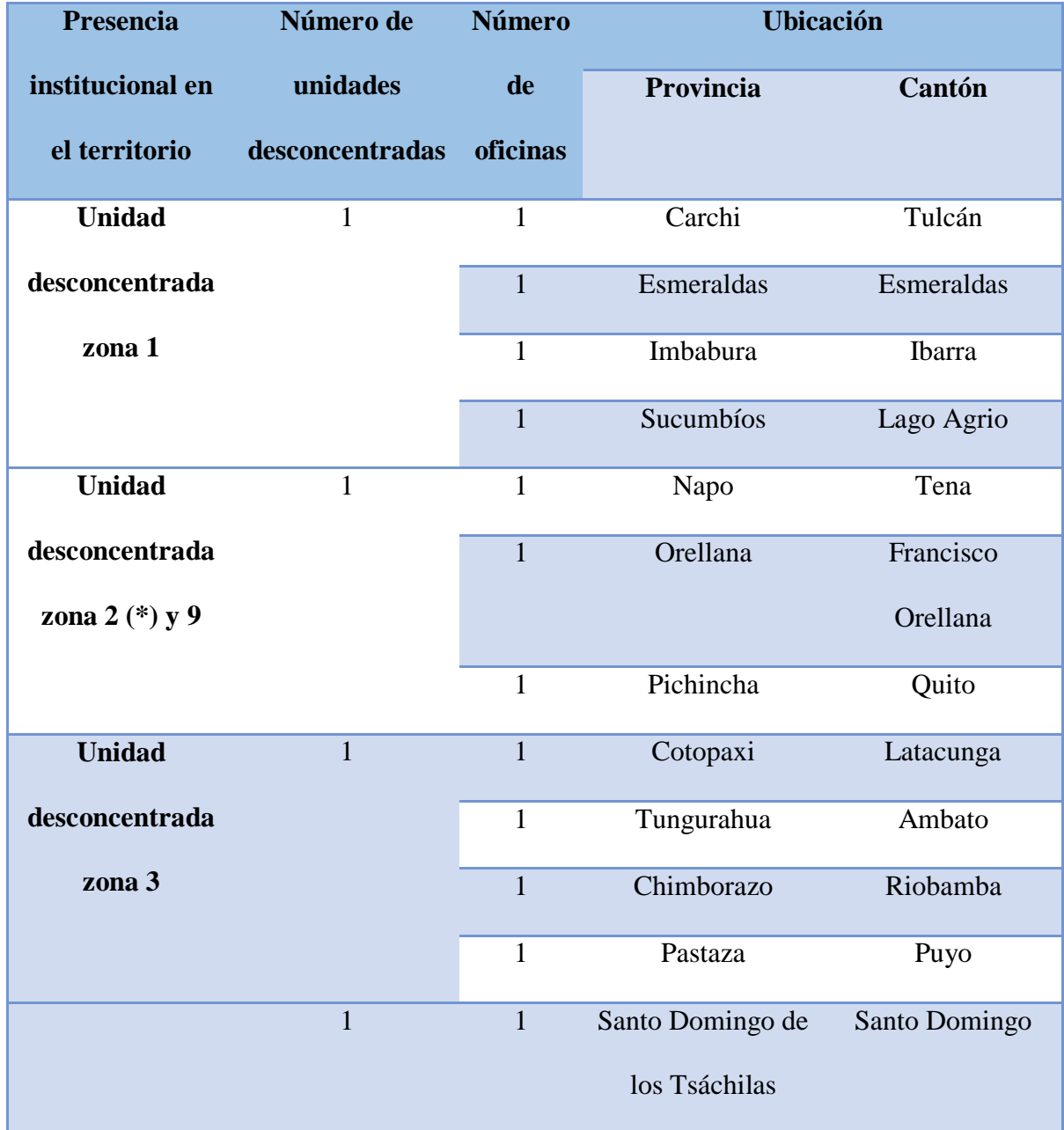

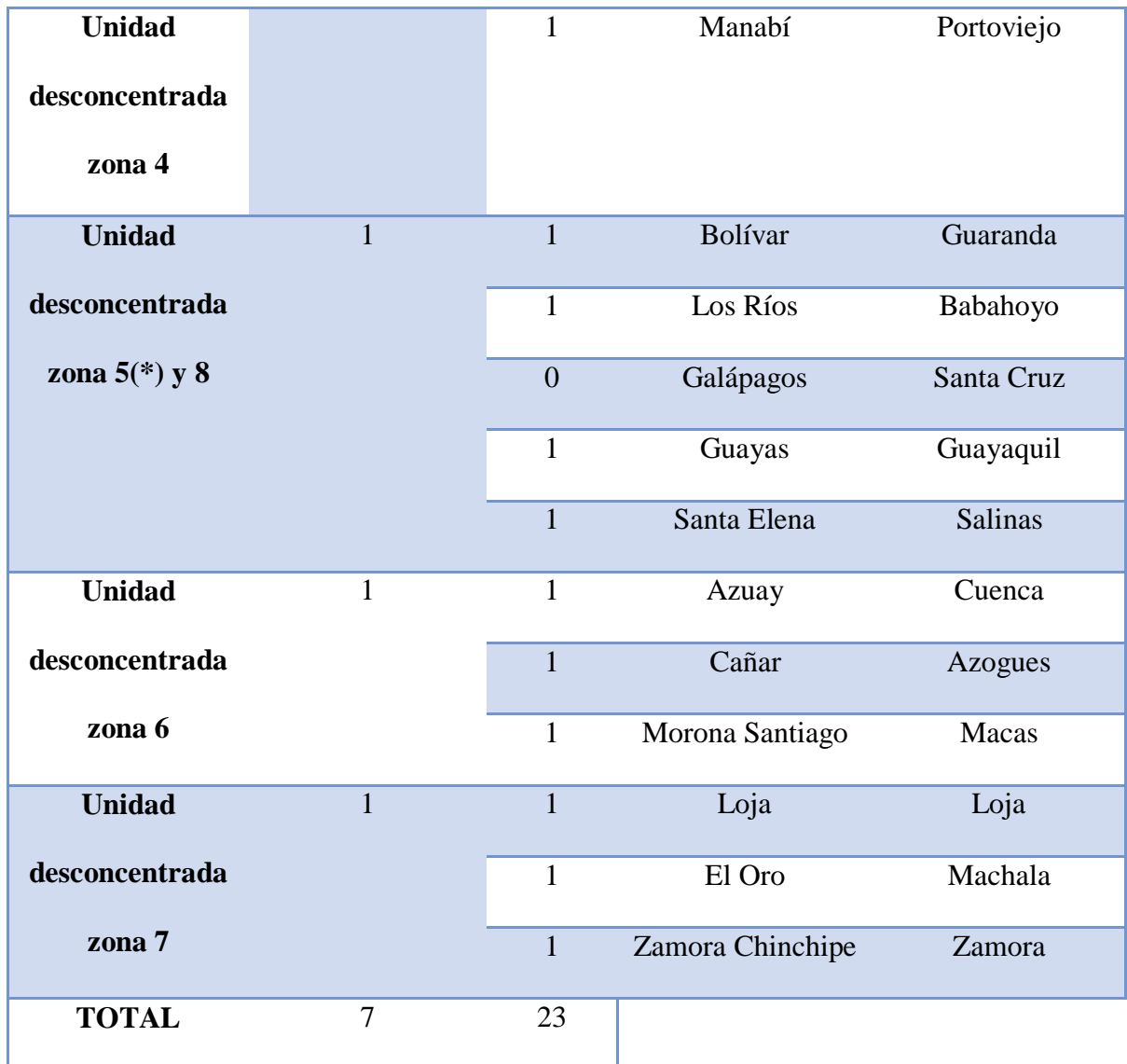

**Fuente:** Informe Aprobatorio del APIT 2015 (Planificación Estratégica Institucional., 2019) **Elaboración:** Propia

**Conclusión del Informe Aprobatorio:** Las (\*) significan que serán implementadas en un largo plazo), quiere decir que la zona 5 y8 y zona 9 y 2, hasta que estén implementadas van hacer manejadas la zona 9 y 2 por Quito y la zona 5 y 8 por Guayaquil. Y posteriormente la Zona 2 y 5 serán ubicados en la ciudad de Tena y Babahoyo.

Para el estudio de Caso se escogió la Zona 5 Cantón Babahoyo – Provincia de Los Ríos, que se encuentra ubicado en la Av. Universitaria y 1era. Transversal, es una entidad pública que brinda ayuda a la ciudadanía de escasos recursos a través de proyectos de viviendas mediante "Casa para todos", ya que de esa manera está haciendo eficaz el derecho de hábitat.

Con el Registro Único Contribuyente (RUC) # 1760009450001 y representante legal el Director Fabián Wilfrido Pita Franco. En la entidad laboran 10 personas en las diferentes áreas, y promueve los siguientes nuevos incentivos: Bono de Vivienda Rural, Bono de Vivienda "Manuela Espejo", Bono de Mejoramiento, Bono de Reasentamiento, Bono de Reposición, Bono de Vivienda Amazónica, Bono de Titulación, (Ministerio de Desarrollo Urbano y Vivienda, 2015).

La misión de la entidad es ejercer la rectoría e implementación de la política pública de las ciudades, garantizando a la ciudadanía el acceso al hábitat seguro y saludable, a la vivienda digna y al espacio público integrador. Es decir, que es una entidad gubernamental que ayuda a las personas de escasos recursos económicos con un hábitat digno donde haya inclusión y equidad para un buen vivir (Coordinacion General de Planificacion y Gestion Estratégica, 2019).

El Ministerio de Desarrollo Urbano y Vivienda se alinea con el eje 1: Objetivo 1 y el Eje 3: Objetivo 7 del Plan Nacional de Desarrollo, que se refieren al Derecho para cada una de las personas durante toda la vida, con las mismas oportunidades de una vida digna; también al incremento de la Sociedad, que sea participativa para así contar con un Estado cercano al servicio de la ciudadanía. Estos ejes y objetivos se alinean con el Objetivos Estratégico de la institución, que es el de incrementar los mecanismos que promuevan el desarrollo urbano incluyente, bajo criterio de sostenibilidad, que se basan con el Plan Nacional de Desarrollo y están acordes a la Estrategia Territorial Nacional. (Plan Estrategica Institucional, 2019-2021)

Según la (Ley Organica de Servicio Público, 2020), seran servidoras o servidores publicos todas las personas que de cualquier forma o titulo que tengan, presten sus servicios o trabajen dentro del sector publico.

Actualmente la entidad no es ejecutora, por esa razón cuenta con 10 personas laborando, desde el respectivo año, cada una con funciones diferentes, uno de los problemas observados se encuentra que aparte de cumplir con sus obligaciones, realizan otras actividades para ayudar al desarrollo de la Entidad, por ejemplo, la funcionaria o servidora pública del Departamento de Gestión Oficina Técnica Interna, Administrativa, Financiera ayuda en Atención al Ciudadano.

En las entrevistas elaboradas a los servidores públicos, una de las preguntas fue: ¿Que si la falta de funcionarios (despidos) fue debido a la Pandemia?, y comento que fue mucho antes, ya que desde el año 2018 dejaron de ser ejecutores y quienes se convirtieron en lo antes mencionado fueron "Casa para todos", el cual la entidad también trabaja con su propio presupuesto y su propia nómina.

En el mes de agosto transfirieron a una servidora pública de "Casa para todos" al MIDUVI,

como ayuda para el desarrollo de algunas actividades, pero ella no se encuentra en la nómina del

MIDUVI, sino en el rol de pago de "Casa para todos".

 A continuación, se presentara el cuadro de las designaciones de los servidores públicos que laboran en la Entidad y en qué departamento cumplen sus funciones:

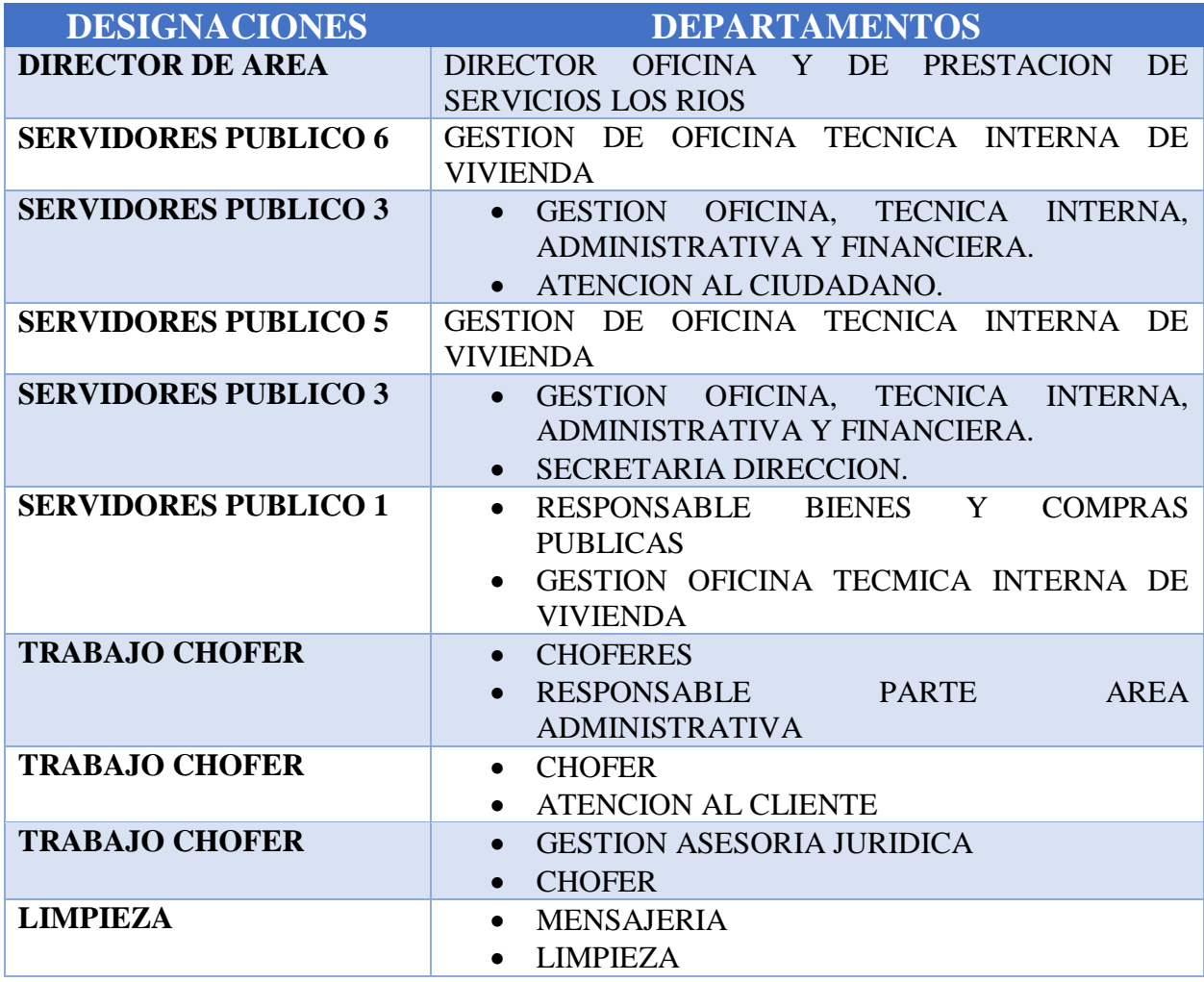

**Fuente:** Información del Rol de Pago del Mes de Agosto del año 2021 y Organigrama del MIDUVI.

**Elaboración:** Propia

El Ministerio de Desarrollo Urbano y Vivienda cuenta con un Manual de Clasificación de Puestos, donde estipula en que escala y grado se encuentra el servidor público y en consideración aquello se establece el sueldo a recibir sin los beneficios sociales de ley. A continuación se presentara un cuadro donde detalla lo ante mencionado:

| <b>NOMBRE DEL CARGO</b>   | <b>GRADO</b> | $RMU - 2012$ |
|---------------------------|--------------|--------------|
| <b>SERVIDOR PUBLICO 1</b> |              | 817,00       |
| <b>SERVIDOR PUBLICO 3</b> | 9            | 986,00       |
| <b>SERVIDOR PUBLICO 5</b> | 11           | 1.212,00     |
| <b>SERVIDOR PUBLICO 6</b> | 12           | 1.412,00     |

Fuente: (Ministerio de Desarrollo Urbano y Vivienda, 2015)

Como se mencionó en el párrafo anterior, para la determinación de la remuneración los distintos niveles de funcionales y grados ocupacionales que integran las escalas del sueldo mensual, se establecen por medio de un estudio donde se intervienen el Ministerio de Relaciones Laborales y el dictamen favorable del Ministerio de Finanzas y el Código de Trabajo. (Publico L. O., 2010)

En la LOSEP determina que los organismos de gestión, control y regulación de la remuneración son: Ministerio de Relaciones Laborales, El Ministerio de Finanzas, La Contraloría General del Estado y El Consejo de Participación Ciudadana y Control Social. (Publico L. O., 2010)

Según el (Codigo de Trabajo, 2017) en el Art 45, algunas de las obligaciones del trabajador es ejecutar el trabajo en los terminos del contrato de manera eficiente, tener buena conduta durante la jornada laboral, comunicar al empleador la causa por el cual falto al trabajo y los peligros de algun daño material que ponga en peligro la vida o algun interes de empleadores y trabajadores.

El sistema que utiliza la entidad pública es SPRYN esta plataforma la usan de manera obligatoria las entidades que conforman el Presupuesto General del Estado para la generación de pago del rol de pago y obligaciones con la Seguridad Social. (Publicas, 2016)

Esta plataforma está conectada a otros sistemas por ejemplo con e-SIGEF, Seguridad Social, Registro Civil, entre otras. Esto ayuda a que la información del sistema este actualizado y que garantice su gestión.

En el código de trabajo establece que la jornada la laboral es de 8 horas, y el ingreso a sus actividades en la entidad es a las 8h00am y su hora de salida a las 17h00, incluido la hora de almuerzo. En las entrevistas realizadas se puede conocer que los servidores públicos aparte de cumplir con su jornada, hacen horas adicionales por las demás actividades asignadas que deben de cumplir, por falta de personal e incluso se encuentran algo insatisfecho porque su remuneración no es acorde a las actividades que realizan. (Trabajo, 2017)

El proceso del pago de nómina se realiza de la siguiente manera:

- 1. Con la clave patronal en la página del IESS, se descargan los descuentos como lo son: los fondos de reserva, préstamos quirografarios, hipotecarios y prendarios.
- 2. La Analista de Recursos Humanos envía la disponibilidad presupuestaria a Tesorería.
- 3. Tesorería debe generar la certificación de la disponibilidad para la nómina del mes correspondiente y lo remite nuevamente a Recursos Humanos.
- 4. Una vez certificado, el siguiente paso es el SPRYN que es un sistema informático que las entidades que conforman el Presupuesto General del Estado lo tiene que utilizar obligatoriamente para la elaboración, administración y generación de la nómina y su pago. Este sistema garantiza Transparencia, es decir, no pueden pagar salarios diferentes a las que constan en el distributivo de remuneraciones.
- 5. Luego la Analista de Recursos Humanos pide al Director de Oficina Técnica la autorización de la Nómina del mes correspondiente.
- 6. El Director envía la Autorización del Pago a Tesorería
- 7. Después se genera el CUR (Comprobante Único de Registro) en el sistema SPRYN, son las órdenes de pago que están registradas en el sistema (e-SIGEF) Entidades o Instituciones Públicas en el Sistema de Gestión Financiera.
- 8. Y por último se refleja el comprobante de pago del Ministerio de Finanzas.

A continuación, un ejemplo de los pasos a ejecución para la generación del CUR son los siguientes:

1. Lo que se hace en primer lugar es crear el tipo de nómina a ejecutar.

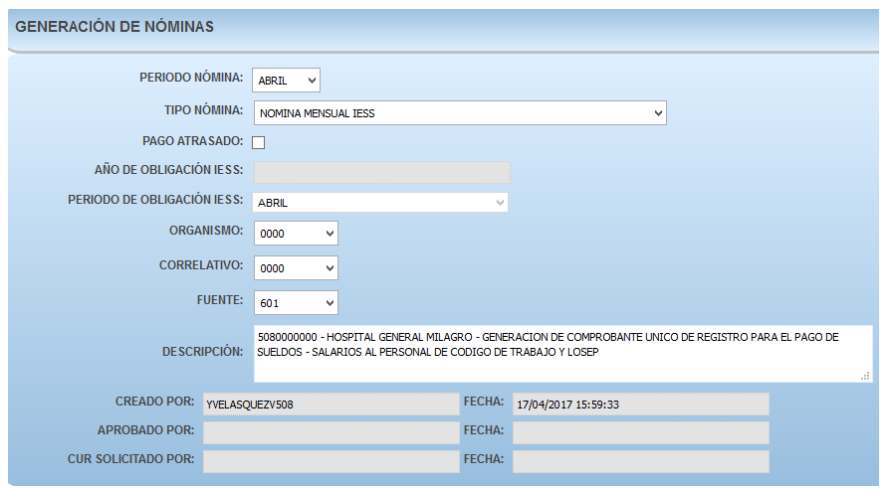

**Fuente:** Sistema de nómina Spryn.

2. Luego se registran en gestión de novedades los rubros como préstamos hipotecarios,

préstamos quirografarios, etc. En este ejemplo se generarán tres descuentos:

Préstamos Hipotecarios \$980, Descuentos genérico F: \$180, Descuento genérico A

\$330.

|                      | <b>CONSULTA DE NOVEDADES</b>    | ~             |         |                            |       |                                   |                |            | EJERCICIO FISCAL: $2014 \times \cdot$ $\cdot$ $\cdot$ $\cdot$ $\cdot$ |               |                               |
|----------------------|---------------------------------|---------------|---------|----------------------------|-------|-----------------------------------|----------------|------------|-----------------------------------------------------------------------|---------------|-------------------------------|
|                      | <b>PARÁMETROS</b>               |               |         |                            |       |                                   |                |            |                                                                       |               |                               |
|                      | TOTAL REGISTROS: 72             |               |         |                            |       |                                   |                |            |                                                                       |               |                               |
| $\mathbf{N}^{\circ}$ | <b>HÚMERO</b><br><b>NOVEDAD</b> | ΤΙΡΟ ΝΌΜΙΝΑ   | HÓMINA  | <b>DATO ADICIOILAL</b>     | VALOR | <b>VALOR</b><br><b>DESCONTADO</b> | <b>PERÍODO</b> | CÉDULA     | <b>APELLIDOS</b><br><b>NOMBRES</b>                                    | <b>ESTADO</b> | OPCIONES                      |
|                      | 0000001278                      | NOMINA NORMAL | 4300889 | PRESTAMOS HIPOTECARIO IESS | 980   | 980                               | JULIO          | 1000542579 | TAFUR SANTI MARCO<br>VINCIO                                           | DEFINCION     | E<br>$\overline{\phantom{a}}$ |
| $\overline{2}$       | 0000001277                      | NOMINA NORMAL | 4300889 | DESCUENTO GENERICO F       | 180   | 180                               | JULIO.         | 1000542579 | TAFUR SANTI MARCO<br>VINCIO                                           | DEFINCION     | 目                             |
| 3                    | 0000001276                      | NOMINA NORMAL | 4300889 | DESCUENTO GENERICO A       | 330   | 330                               | JULIO          | 1000542579 | TAFUR SANTI MARCO<br>VINCIO                                           | DEFINCION     | E                             |

Fuente: (Montalvo, 2014)

3. Procederemos a generar la nómina, se hace referencia que el señor del ejemplo tiene dos cargos como docente y administrador, podemos escoger cualquiera de las dos opciones para la aplicación del ejemplo.

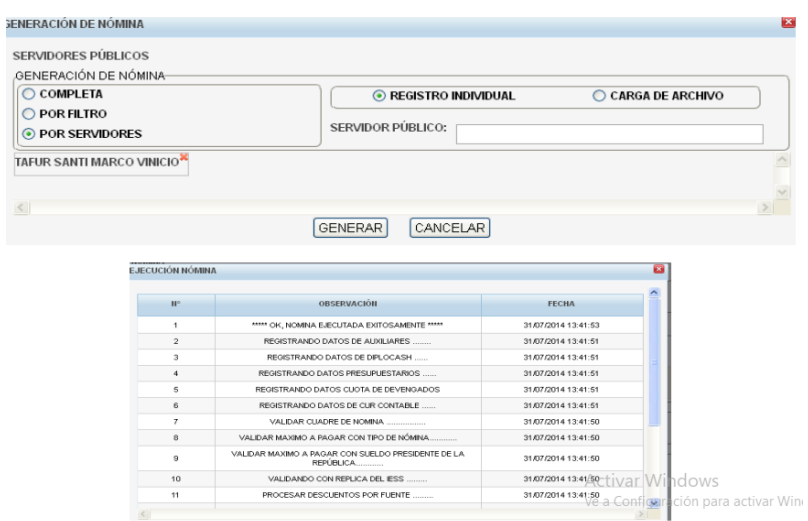

Fuente: (Montalvo, 2014)

4. Ya generado el resultado del formulario, consultamos el registro.

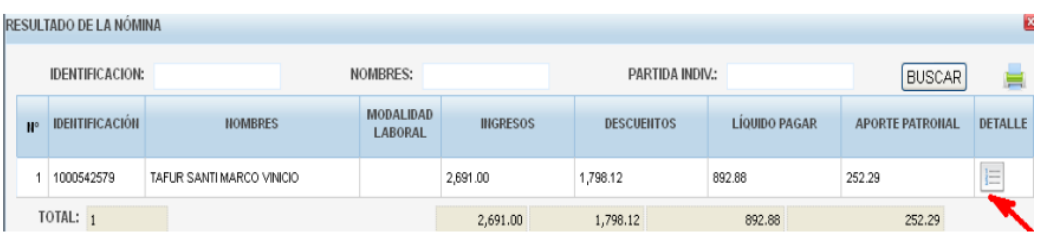

Fuente: (Montalvo, 2014)

5. Se logra visualizar la columna de ingresos son uno le pertenece al cargo de docente y otro al administrativo, en la columna de descuentos observamos que cada descuento está dividido de acuerdo a cada ingreso y la suma de ellos debe ser igual al ingresado en las novedades.

Descuento genérico A: 181.37 + 148.63 => 320

Descuento genérico F: 98.93 + 81.07 => 180

|                | IDENTIFICACION: 1000542579<br>NOMBRES: TAFUR SANTI MARCO VINICIO                    |              |                | <b>DOCENTE</b>          |                  |              |             |                |                             |                | 冨            |
|----------------|-------------------------------------------------------------------------------------|--------------|----------------|-------------------------|------------------|--------------|-------------|----------------|-----------------------------|----------------|--------------|
| W              | <b>INGRESO</b>                                                                      | <b>MONTO</b> | <b>Figo</b>    | <b>DESCUENTO</b>        |                  | <b>МОНТО</b> |             | $W^*$          | <b>APORTE</b>               |                | <b>MONTO</b> |
|                | 510108 RMU DOCENTES MAG. Y<br>DOCENTES E INVEST. UNIVERSITARIOS<br>$\overline{f_n}$ | 1,479.00     |                | DESCUENTO GENERICO A    |                  | 181.37       |             |                | 510601 APORTE PATRONAL IESS | $F_{\alpha}$   | 135.33       |
|                |                                                                                     |              | $\overline{2}$ | DESCUENTO GENERICO F    |                  | 98.93        |             | $\overline{2}$ | 510601 APORTE PATRONAL IESS | $\mathbf{r}_n$ | 110.90       |
| $\overline{2}$ | 510105 REMUNERACIONES UNIFICADAS                                                    | 1,212.00     | 3              | APORTE INDIVIDUAL IESS  | $\overline{f_n}$ | 169.35       |             | 3              | 510601 APORTE PATRONAL IECE | $\Vert$ fn     | 6.06         |
|                | $\mathbf{F}$                                                                        |              | 4              | PRESTAMOS HIPOTECARIOS  |                  | 538.62       |             |                |                             |                |              |
|                |                                                                                     |              | 5              | DESCUENTO GENERICO A    |                  | 148.63       |             |                |                             |                |              |
|                |                                                                                     |              | 6              | DESCUENTO GENERICO F    |                  | 81.07        | $\ddotmark$ |                |                             |                |              |
|                | TOTAL:                                                                              |              |                | 2,691.00 ADMINISTRATIVO | TOTAL:           | 1,798.12     |             |                | TOTAL:                      |                | 252.29       |

Fuente: (Montalvo, 2014)

6. Luego se genera la afectación presupuestaria y se lo procede a revisar

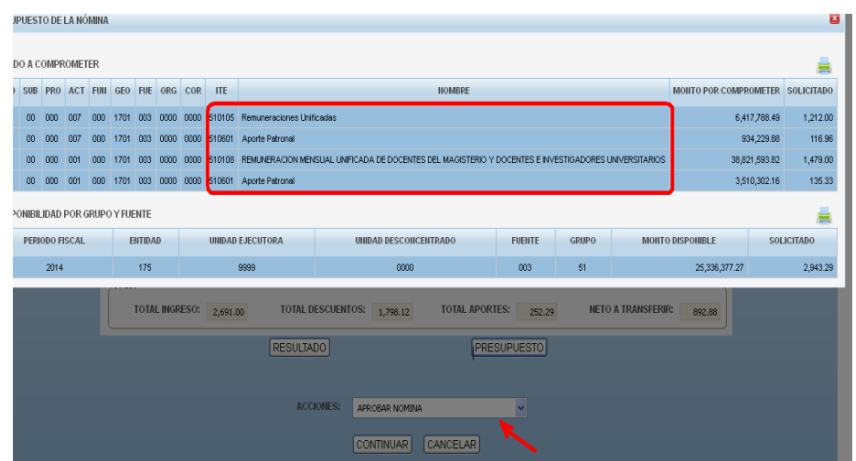

Fuente: (Montalvo, 2014)

7. Y por último generamos el CUR

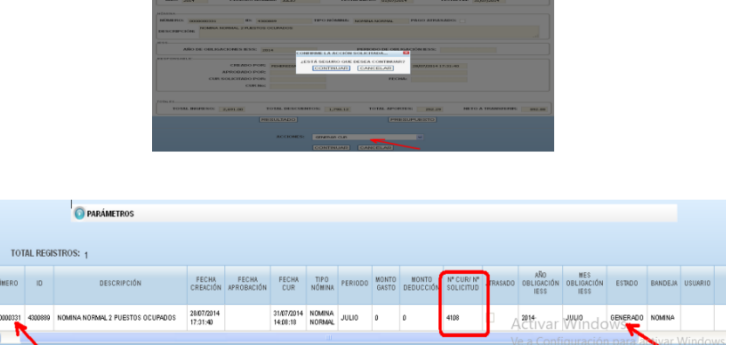

Fuente: (Montalvo, 2014)

Al momento del registro contable del pago de sueldos se lo realiza al momento de generar el CUR (Certificado Único de Registro), y se basa con el catalogo de cuenta del Sector Publico, como el ejemplo siguiente:

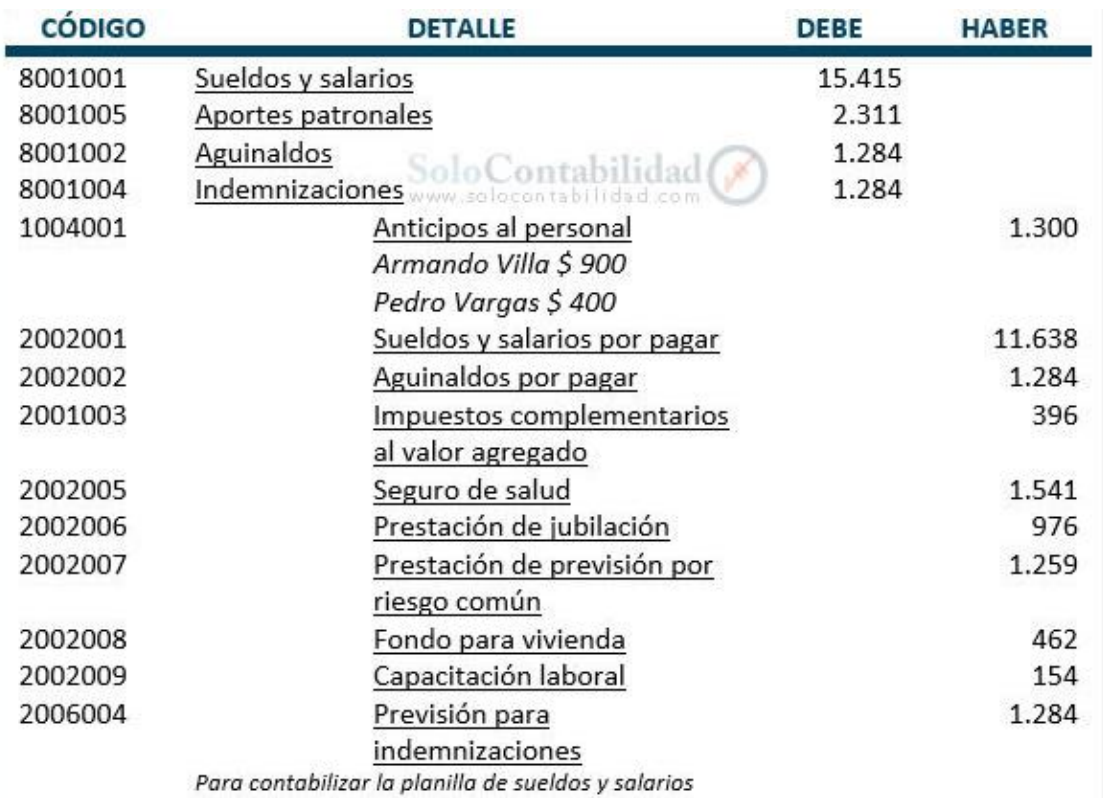

 El proceso que se realiza en el sistema SPRYN es sencillo y rápido, pero al analizar por ende una de las problemáticas existentes en la institución es que los funcionarios públicos donde por medio de la entrevista realizada comentaron que se sienten insatisfechos con los honorarios recibidos razón por la cual en muchas ocasiones se quedan más horas laborando en su lugar de trabajo debido a la aglomeración de tareas asignadas y en otras ocasiones también optan por llevar trabajo para casa bajo las mismas circunstancias.

 Otra problemática que se llegó a visualizar es el periodo de tiempo en el que se tardan en dar respuesta alguna a cerca de las certificaciones y autorizaciones emitidos por el departamento correspondiente, cabe recalcar que el sistema que se utiliza para el cálculo del sueldo a los funcionarios es rápido e inclusive debido a aquello la funcionaria encargada de constatar los resultados arrojados por el sistema debe elaborar un rol de pagos a parte en Excel con la finalidad de verificar que los valores calculados por dicho sistema SPRYN sean los correcto ya que en algunas ocasiones a generado controversias con los servidores por lo que el sistema calcula con dólares o centavos menos con respecto al valor real exacto.

En una entidad es muy importante tener un plan estratégico institucional acorde a la su situación real, siendo un punto muy relevante por medio de la entrevista realizada la falta de personal de trabajo por que esto ocasiona un retraso en la presentación de las actividades en las fechas estipuladas generando una falta de eficacia, debido a que los funcionarios se encuentran realizando mas actividades de lo normal en su área de trabajo siendo muchas de estas no acordes a su perfil profesional, retrasando un poco en la culminación del mismo por falta de conocimiento.

#### **CONCLUSION**

Luego de haber realizado el desarrollo del presente estudio de caso se logró determinar que el Ministerio de Desarrollo Urbano y Vivienda no cuenta con el debido número del personal, que para cualquier entidad privada o pública es esencial para el desarrollo de las actividades y que se cumplan los objetivos de manera eficiente.

Por esta razón uno de los procesos que tarda más tiempo de lo debido, es el pago del sueldo a los funcionarios o servidores públicos de la entidad, tomando en cuenta que el sistema que utilizan es eficaz, sin embargo, lo que resulta más tiempo son las contestaciones a las solicitudes para el debido proceso.

Existe un desacuerdo por parte de los servidores públicos por haberles asignado la realización de más tareas fuera de lo normal, esto sucede debido a la reducción de personal que se

dio en un periodo determinado en la cual se encuentra encaminado a las doctrinas gubernamentales de la reducción presupuestaria a las entidades públicas.

En la entidad muchos de los funcionarios no presentan sus actividades al periodo de tiempo acordado debido a la falta de conocimiento en la tarea asignada o muchas veces por no ser de su perfil académico, donde optan por preguntar al compañero de trabajo que pueda tener un poco de noción acerca de la actividad presente, generando esto una falta de eficacia en los mismos.

### **BIBLIOGRAFÍA**

- Estratégica, C. G. (Octubre de 2019). *Planificacion Estrategica Institucional 2019 - 2021.* Obtenido de http://transparencia.miduvi.gob.ec/wpcontent/uploads/downloads/2020/03/plan\_estrategico\_institucional\_2019\_2021-1.pdf-1.pdf
- Institucional, P. E. (octubre de 2019). *Coordinación General de Planificación y Gestión Estratégica.* Obtenido de http://transparencia.miduvi.gob.ec/wpcontent/uploads/downloads/2021/06/Plan-Estrat%c3%a9gico-MIDUVI-2019-2021- Aprobado.pdf
- Institucional, P. E. (2019-2021). Obtenido de http://transparencia.miduvi.gob.ec/wpcontent/uploads/downloads/2021/06/Plan-Estrat%c3%a9gico-MIDUVI-2019-2021- Aprobado.pdf
- Montalvo, N. (02 de octubre de 2014). *Ministerio de Finanzas.* Obtenido de https://spryn.finanzas.gob.ec/esiprenweb/archivos\_html/file/Instructivo\_Universidades\_%20pago\_servido\_2%20puestos\_mis ma\_entidad.pdf
- Publicas, M. d. (julio de 2016). *Direccion de Comunicacion Social.* Obtenido de https://www.finanzas.gob.ec/wp-content/uploads/downloads/2016/07/Que%CC%81-esel-Spryn.pdf
- Publico, L. O. (06 de Octubre de 2010). Obtenido de https://www.educacionsuperior.gob.ec/wpcontent/uploads/downloads/2014/09/LOSEP.pdf
- Publico, L. O. (06 de octubre de 2010). *Lexis.* Obtenido de http://www.oas.org/juridico/pdfs/mesicic4\_ecu\_org10.pdf
- Público, L. O. (09 de octubre de 2020). Obtenido de https://www.superbancos.gob.ec/bancos/wpcontent/uploads/downloads/2020/12/ley\_organica\_servicio\_publico2.pdf
- Trabajo, C. d. (19 de Mayo de 2017). Obtenido de https://www.trabajo.gob.ec/wpcontent/uploads/downloads/2012/11/C%C3%B3digo-de-Tabajo-PDF.pdf
- Vivienda, M. d. (Junio de 2015). *Manual de Clasificacion de Sueldos.* Obtenido de https://www.habitatyvivienda.gob.ec/wpcontent/uploads/downloads/2015/06/MANUAL-DE-CLASIFICACI%C3%93N-DE-PUESTOS-MIDUVI.pdf
- Vivienda, M. d. (24 de Septiembre de 2015). *MIDUVI*. Obtenido de https://www.habitatyvivienda.gob.ec/miduvi-difunde-los-nuevos-incentivos-para-laadquisicion-de-vivienda/

**ANEXOS** 

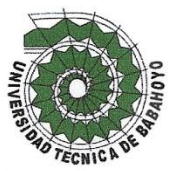

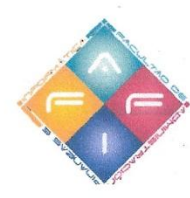

Babahoyo, 17de Agosto del 2021

#### Arq. Fabián Pita Franco

### DIRECTOR DEL MINISTERIO DE DESARROLLO URBANO Y VIVIENDA En su despacho.

De mis consideraciones:

Yo: VALERIA ANGELINE PAREDES JURADO, con cédula de identidad 120777076-7, estudiante de la Universidad Técnica de Babahoyo de la Facultad de Administración, Finanzas e Informática, Carrera de Ingeniería Contabilidad y Auditoría, matriculado en el proceso de Titulación periodo Junio 2021 - Octubre 2021, le solicito a usted de la manera más comedida se sirva autorizar a quien corresponda se proceda otorgarme el permiso respectivo para realizar mi Caso de Estudio denominado "Proceso de ejecución de pago de sueldos a los funcionarios del MIDUVI del Cantón Babahoyo" el cual es requisito indispensable para poder titularme.

Esperando una respuesta favorable quedo de usted muy agradecido.

Muy atentamente

Valeria Angeline Paredes Jurado 120777076-7

FECHA: HORA: DEPARTAMENTO Secretaria G

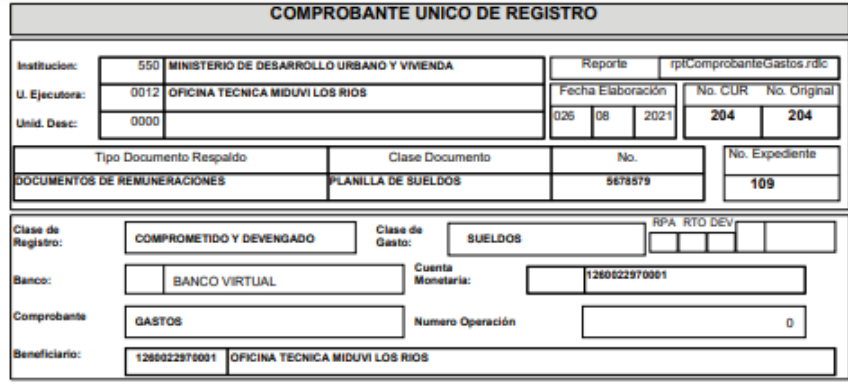

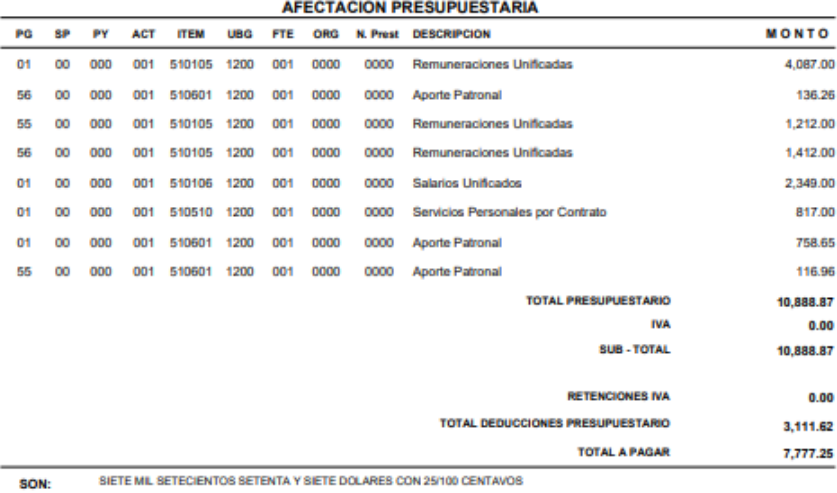

DESCRIPCION: PRIS THO A 2021) NOMINA DEL MES DE AGOSTO DEL PERSONAL DE LA OFICINA TECNICA LOS RIOS DE LOS REGIMEN<br>LABORAL LOSEP Y CODIGO DE TRBAJO

 $\wedge \mathop{\sim}\nolimits \mathop{\leftrightarrow}\nolimits^*_{\mathop{\rm\mathbf{IV}}}$ 

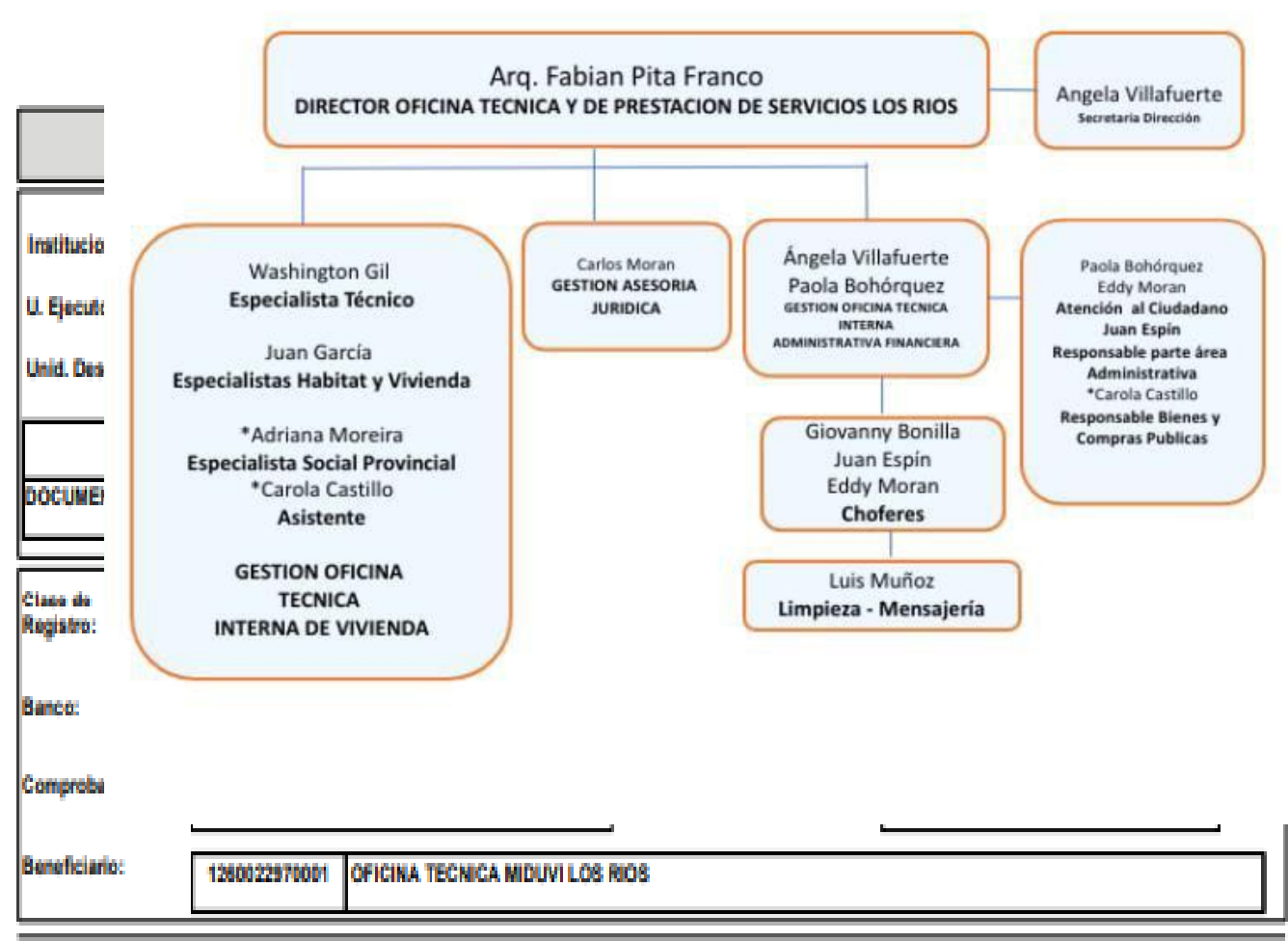

## **DEDUCCIONES**

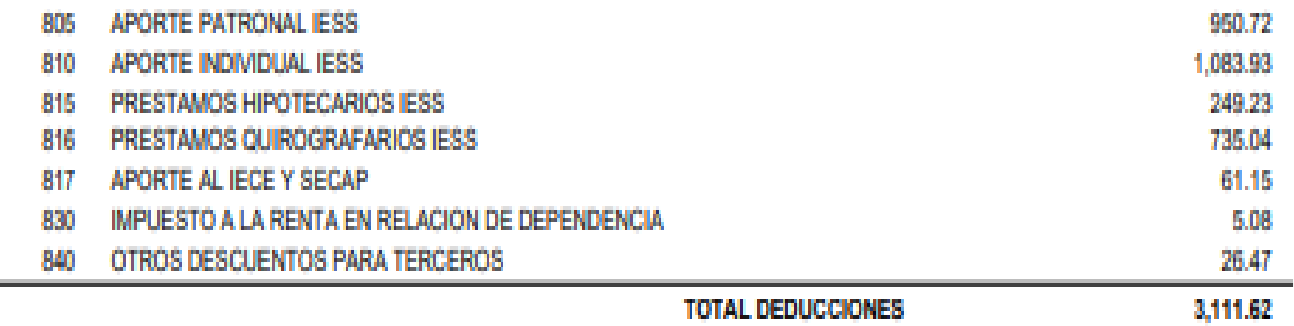

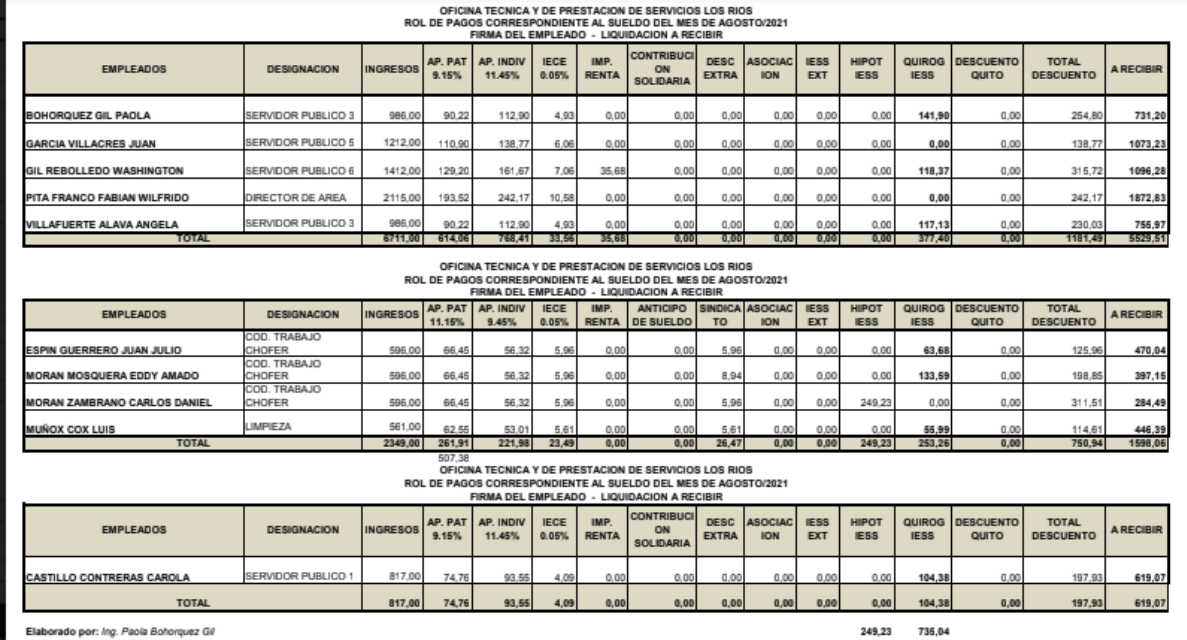

# **MES DE ENERO A DICIEMBRE AÑO 2018**

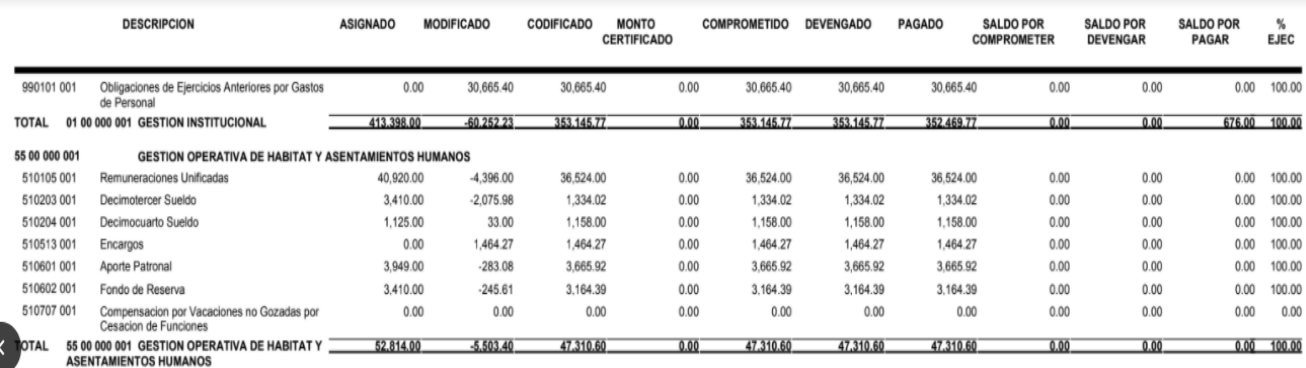

## **MES DE ENERO A DICIEMBRE AÑO 2019**

#### EJERCICIO: 2019

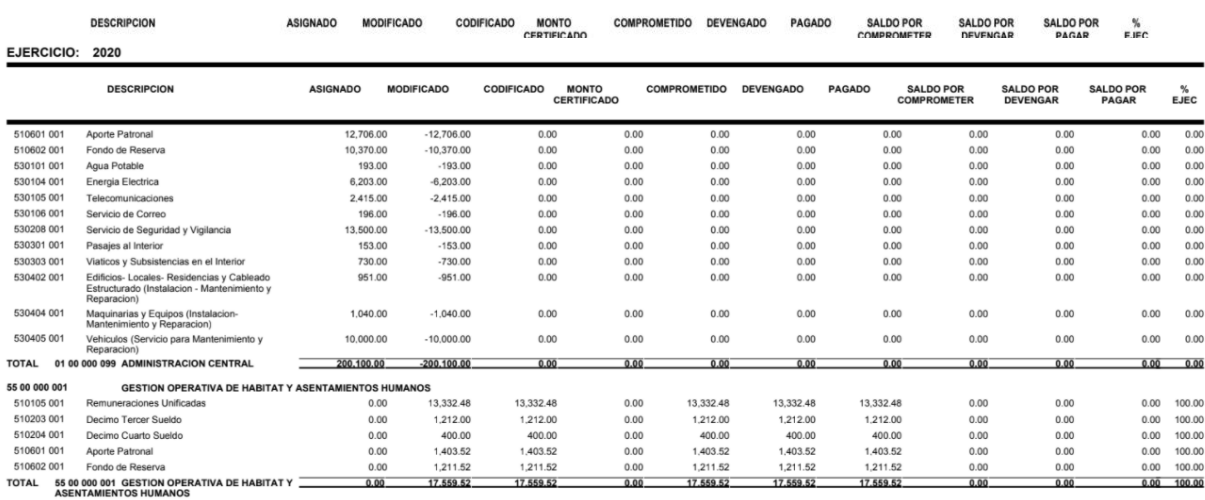

## **MES DE ENERO A DICIEMBRE AÑO 2020**

## **MES DE ENERO A DICIEMBRE AÑO 2021**

EJERCICIO: 2021

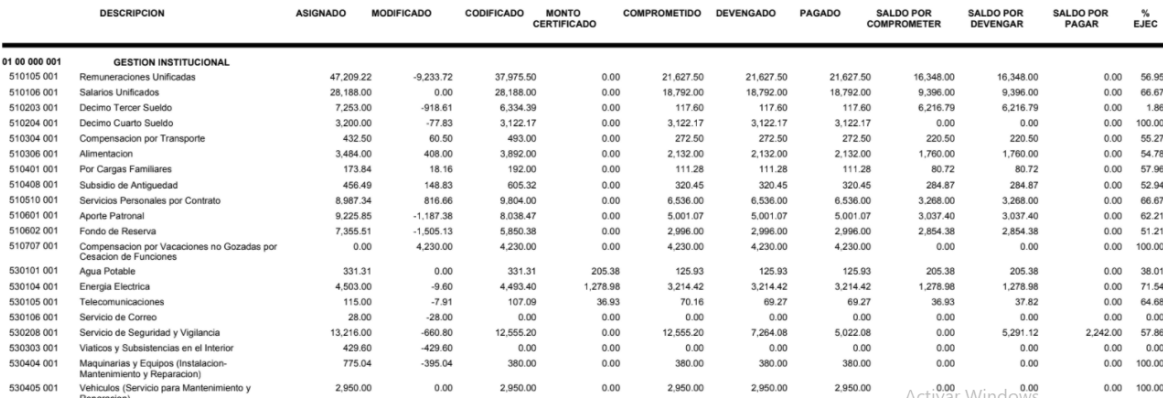